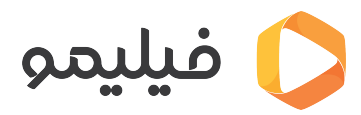

م**رکز آموزش > [قابلیت چند عضوی](https://support.filimo.com/fa/kb/kablyt-chnd-aadoy) >** چگونه قفل کودک را برای یک عضو، فعال کنم؟

چگونه قفل کودک را برای یک عضو، فعال کنم؟

2024-05-18 - [قابلیت چند عضوی](https://support.filimo.com/fa/kb/kablyt-chnd-aadoy) - mohammad fazlollahi - 2024-05

برای اینکه قفل کودک را برای یک عضو فعال کنید، مراحل زیر را طی کنید:

- ابتدا وارد حساب کاربری خود شوید.
- روی منو بالا سمت چپ صفحه بروید.
- روی علامت x) علامت فلش چپ و راست) بزنید.
- روی عضوی که مخواهید قفل کودک را برای آن فعال کنید بروید و روی علامت مداد (ویرایش)، بالا سمت چپ تصویر بزنید.
	- یا اگر عضوی از قبل ندارید، روی علامت عضو جدید بزنید.
	- سن کودک خود را از قسمت "چند سال دارید" انتخاب کنید و روی دکمه ذخیره بزنید.
		- حالا قفل کودک ایجاد شده و فقط محتوای مناسب سن او، نمایش داده مشود.